# **HaiLieu.com**

#### **Thư viện tài liệu học tập, tham khảo online lớn nhất**

oli

#### Nội dung bài viết

- 1. Bài 1 trang 47 Tin học 12
- 2. Bài 2 trang 47 Tin học 12
- 3. Bài 3 trang 47 Tin học 12

Hướng dẫn giải bài **Tin 12 Bài 5: Các thao tác cơ bản trên bảng** ngắn gọn nhất, bám sát nội dung sách giáo khoa Tin học lớp 12 do đội ngũ chuyên gia biên soạn. Có file tải về miễn phí. Joilieu.com

### *Bài 1 trang 47 Tin học 12*

Hãy liệt kê các thao tác cơ bản khi làm việc với bảng?

**Lời giải:**

• **Cập nhật dữ liệu:** Thêm bản ghi mới, chỉnh sửa, xóa.

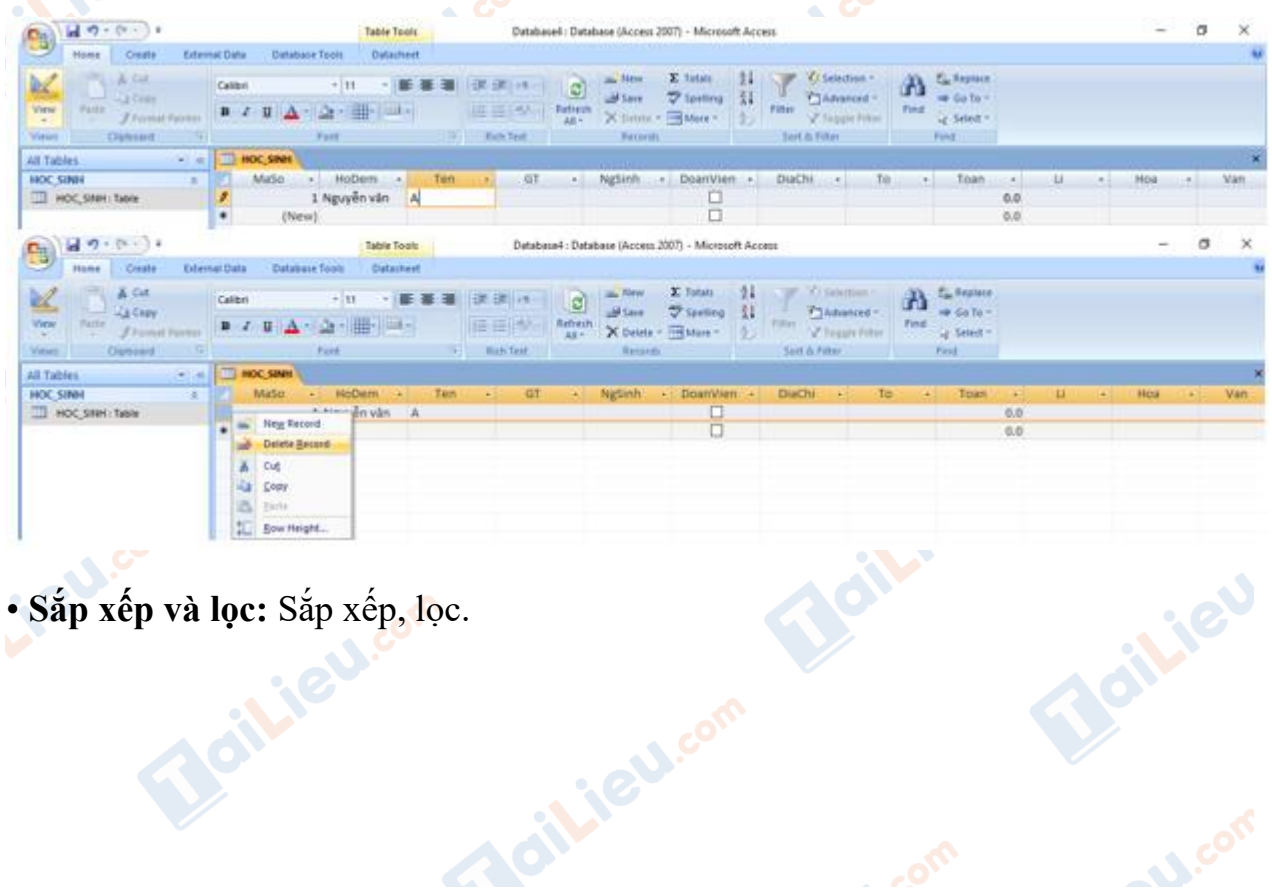

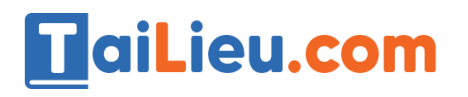

#### **Thư viện tài liệu học tập, tham khảo online lớn nhất**

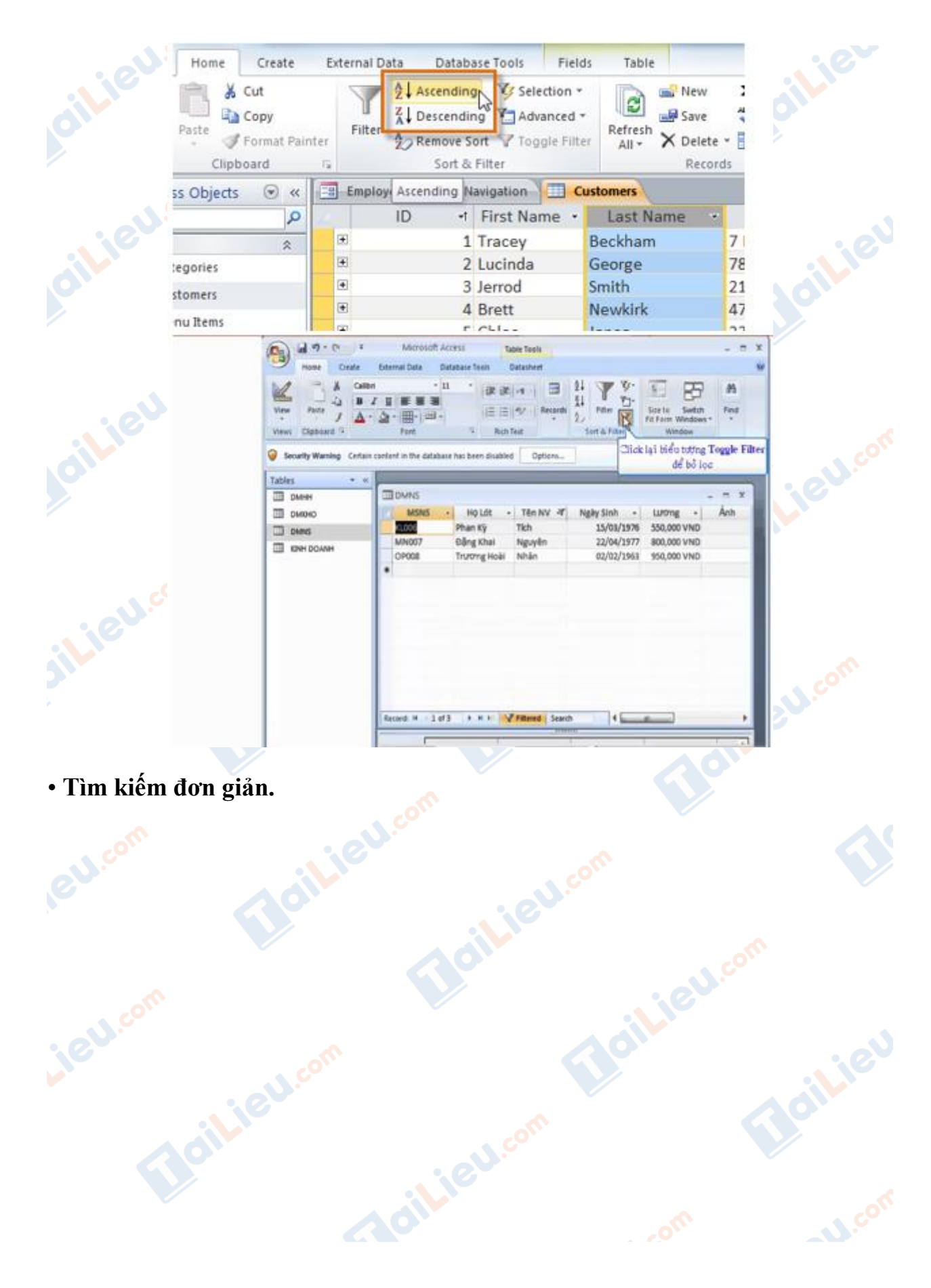

# TaiLieu.com

#### **Thư viện tài liệu học tập, tham khảo online lớn nhất**

.<br>م.

**U.Com** 

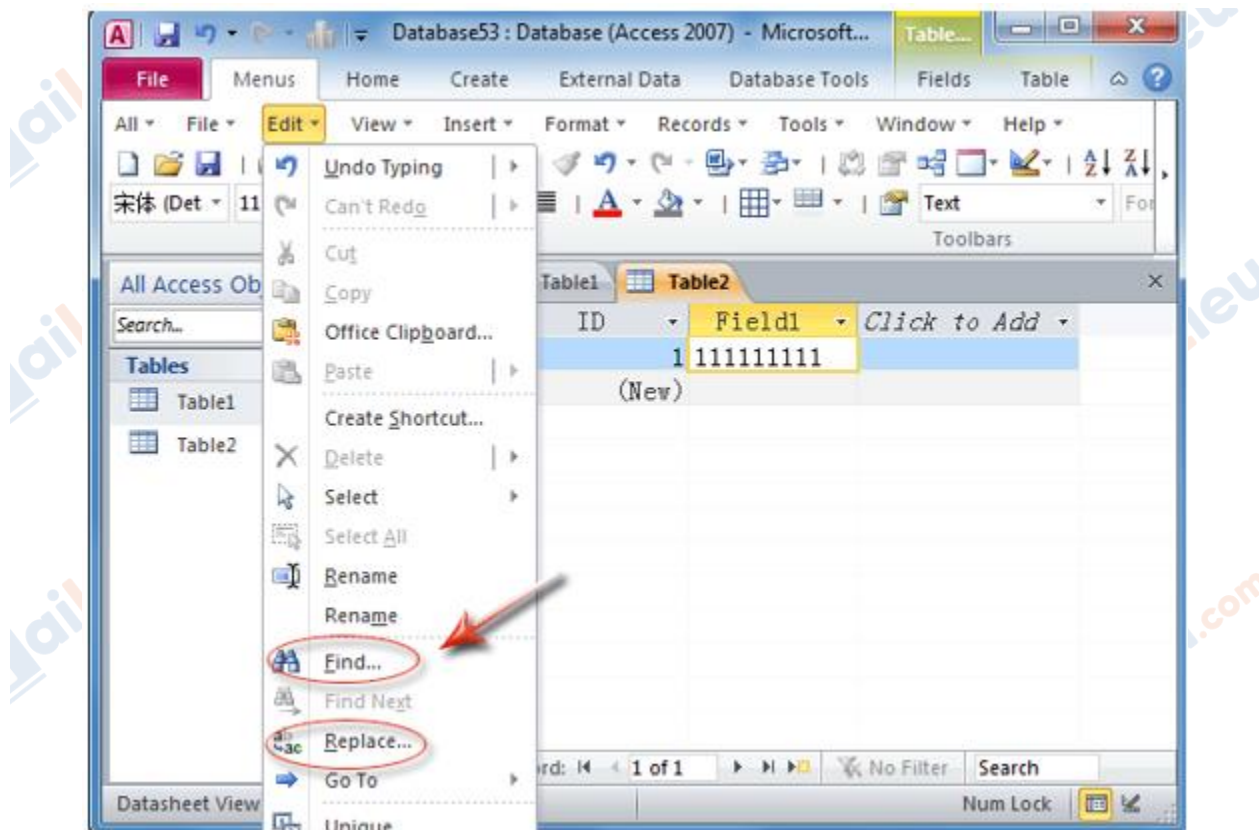

# • **In dữ liệu.**

# *Bài 2 trang 47 Tin học 12*

Trong bảng HOC\_SINH hãy chỉ ra các thao tác sắp xếp các bản ghi tăng dần theo trường To.

#### **Lời giải:**

- Giả sử có dữ liệu mẫu như sau:

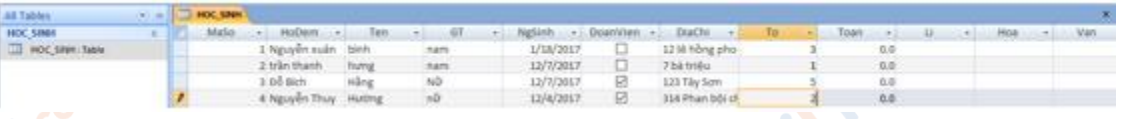

**BU.co** 

- Để thực hiện thao tác sắp xếp các bản ghi tăng dần theo trường To ta làm như sau:

Chọn trường To sau đó nhấn vào biểu tượng sắp xếp tăng dần để thực hiện sắp xếp.

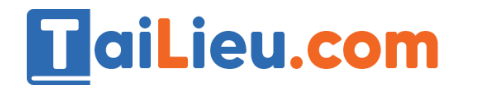

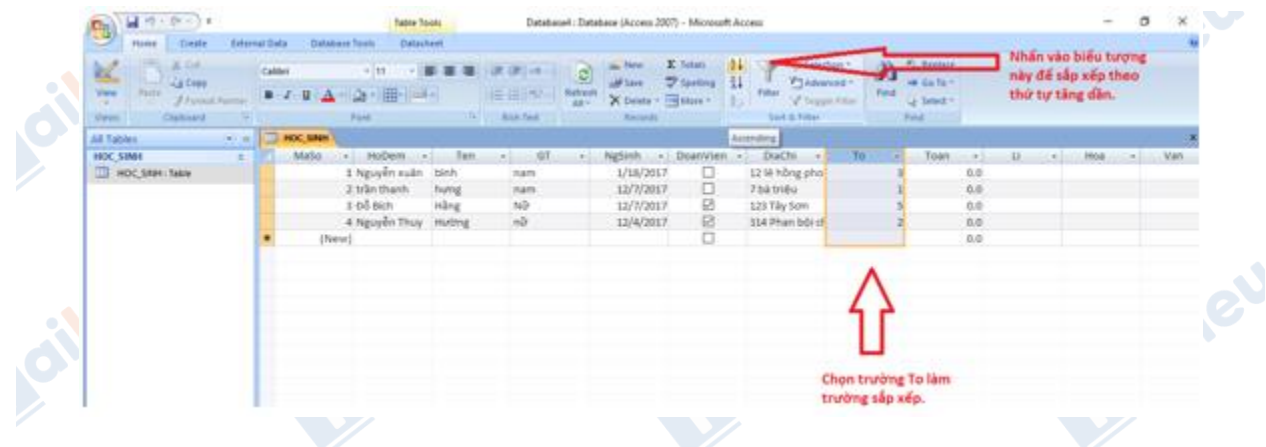

#### *Bài 3 trang 47 Tin học 12*

Trong bảng HOC\_SINH, hãy chỉ ra các thao tác để lọc các học sinh nữ sinh sau ngày 1/9/1991.

### **Lời giải:**

• Đầu tiên ta nhấn vào biểu tượng lọc Advanced. Sau đó chọn Filter By Form.

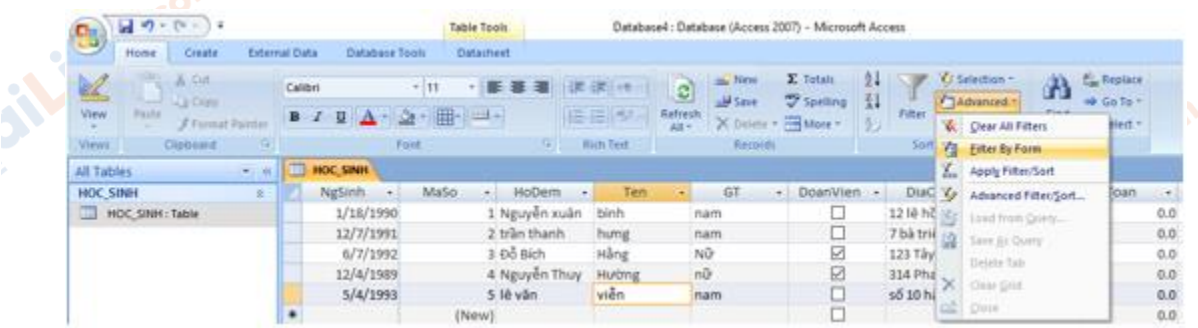

• Sau đó nhập điều kiện muốn lọc để lọc thông tin. Ở đây ta muốn lọc những các học sinh nữ và sinh sau ngày 1/9/1991 nên ta sẽ điền như sau:

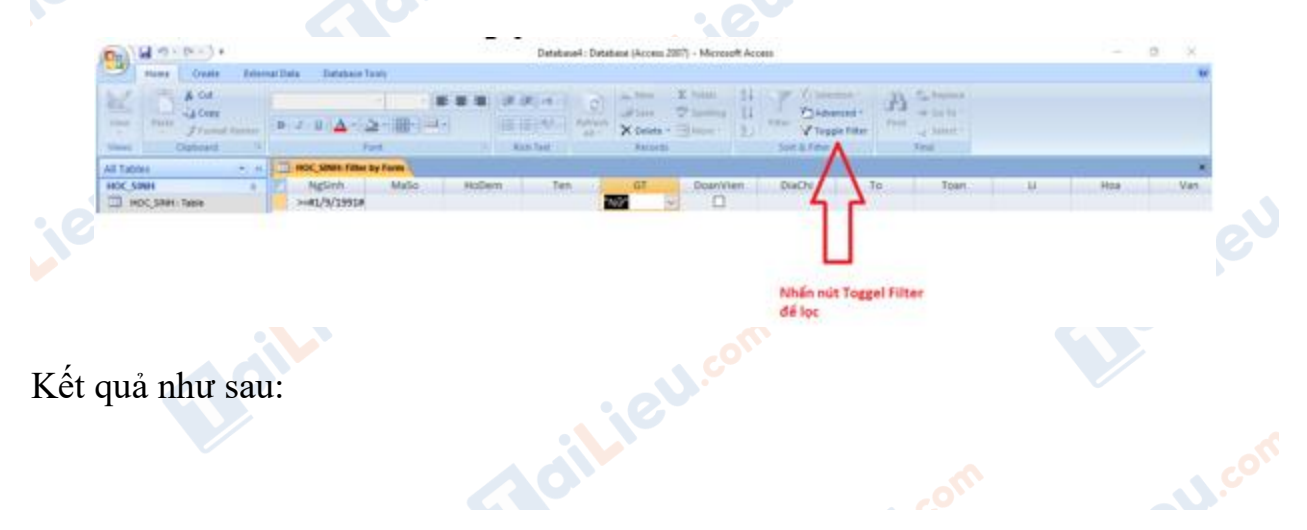

#### **Thư viện tài liệu học tập, tham khảo online lớn nhất**

**Mailieu**.com

Joilleu.com

**U.Com** 

Boilie

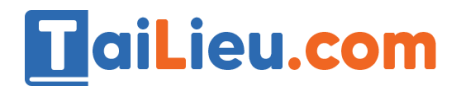

ilieu.com

silieu.com

**IGU.com** 

Lieu.com

Joil ieu com

HOC SINH<br>III HOC SINH: Tuble  $\cdot$  DiaChi  $\cdot$ <br>123 Tây Sơn  $\frac{1}{0.0}$ 

**CLICK NGAY** vào đường dẫn bên dưới để tải về hướng dẫn giải **tin học 12 Bài 5: Các thao tác cơ bản trên bảng** (ngắn gọn), hỗ trợ các em ôn luyện giải đề đạt hiệu quả nhất.oilieu.cor Beilieu

cilieu.com

**U.**com